# **Verschlüsselung unter Linux**

## **Informationsquellen**

### LUKS:

- <https://de.wikipedia.org/wiki/Dm-crypt>
- https://wiki.immerda.ch/index.php/Hilfe:How-to: Verschl%C3%BCsselung mit dm-crypt/LUKS
- <http://linuxwiki.de/cryptsetup>
- <https://wiki.ubuntuusers.de/LUKS/>
- <https://wiki.ubuntuusers.de/LUKS/Containerdatei/>

### eCryptfs:

- <http://ecryptfs.org/downloads.html>
- <https://de.wikipedia.org/wiki/ECryptfs>
- <https://wiki.ubuntuusers.de/ecryptfs/>

### EncFS

- <https://wiki.archlinux.org/index.php/EncFS>
- <https://de.wikipedia.org/wiki/EncFS>
- https://wiki.ubuntuusers.de/Howto/EncFS in der Cloud/

### Cryptomator

<https://cryptomator.org>

## **Tools**

Installation der notwendigen Software, hier cryptsetup und das kernel-Modul dm-crypt.

```
# Superuser werden
   sudo su
# cryptsetup installieren
   apt-get install cryptsetup
# verfügbare Verschlüsselungsmethoden des Kernels anzeigen
   cat /proc/crypto
```
## **LUKS - Linux Unified Key Setup**

## **verschlüsselte Partition mit LUKS**

#### **erzeugen**

```
sudo su
# verfügbare Partitionen anzeigen, z.B. auch eingesteckten USB-Stick
# hier wird /dev/sdb1 als Gerät gewählt
   lsblk
# Gerät mit Zufallsdaten überschreiben
   dd if=/dev/urandom bs=1M of=/dev/sdb1
# Gerät verschlüsseln
   cryptsetup luksFormat -c aes-xts-plain64 -s 512 -h sha512 -y /dev/sdb1
# Verschlüsselte Partition öffnen und ein sog. ''Mapper-Device'' zuweisen
   cryptsetup luksOpen /dev/sdb1 encrypted_usb_stick
# Wenn das Öffnen fehlerfrei war ist die Partition jetzt unter
''/dev/mapper'' sichtbar
  ls -l /dev/mapper/
# Jetzt kann die Partition ganz normal formatiert werden. Mittels der Option
''-m0'' wird statt 5% (default) 0% Speicherplatz für den Superuser
reserviert.
  mkfs.ext4 -m0 /dev/mapper/encrypted_usb_stick
# Label für die Partition vergeben
   tune2fs -L TI-2GB-ENC /dev/mapper/encrypted_usb_stick
# Partition einbinden
  mount /dev/mapper/usb-crypt /mnt
# Zugriffsrechte anpassen
   chown $USER:$USER /mnt
# Status der verschlüsselten Partition ermitteln
   cryptsetup status /dev/mapper/encrypted_usb_stick
```
#### **einbinden**

"On demand", also nur bei Bedarf, per Klick im Dateimanager einbinden:

```
sudo su
cd /
# UUID der LUKS Partition ermitteln
   blkid /dev/sdb1
# Die Datei crypttab analog zu fstab anlegen. Sie wird von
"cryptdisks_[start|stop] ausgelesen und die darin genannten Partitionen
werden zum Einhängen unter /dev/mapper/ vorbereitet
  touch /etc/crypttab
# Einen Eintrag für die LUKS Partition hiunzufügen
 echo "encrypted usb stick UUID="ZUVOR BESTIMMTE ID" none luks,noauto" >>
/etc/crypttab
# Einen passenden Eintrag in der fstab erzeugen
  echo "/dev/mapper/encrypted usb stick /media/crypto ext4 noauto,nosuid,x-
gvfs-show, x-gvfs-name=LUKS-USB-Stick, x-gvfs-icon=Symname Luks stick 0 \theta" >>
/etc/fstab
```
### **verschlüssleter Container mit LUKS**

#### **erzeugen**

```
# Superuser werden
   sudo su
# Containerdatei erzeugen, hier mit einer Größe von 250 MByte
   dd if=/dev/urandom of=luks_container bs=1M count=250
# Das nächste, frie Loop-Device zum einhängen der Containerdatei ermitteln
   losetup -f
   --> /dev/loopX
# Containerdatei zum öffnen vorbereiten in dem ein sog. Loop-Device erstellt
wird
   losetup /dev/loopX luks_container
# Containerdatei verschlüsseln
   cryptsetup luksFormat -c aes-xts-plain64 -s 512 -h sha512 -y /dev/loopX
# Verschlüsselte Containerdatei einhängen
   cryptsetup luksOpen /dev/loopX test_luks_container
# Dateisystem (hier ext4) innerhalb der verschlüsselten Containerdatei
erzeugen
   mkfs.ext4 /dev/mapper/test_luks_container
# Jetzt ist die verschlüsselte containerdatei fertig zur Einbindung in das
Dateisystem
# Mounten der verschlüsselten Containerdatei
   mount /dev/mapper/test_luks_container /mnt/MOUNTPOINT
```
### **einbinden**

```
# Einen Eintrag für die LUKS Partition hiunzufügen
  echo "test luks container /home/<user>/tmp/luks container none
luks,noauto" >> /etc/crypttab
# Einen passenden Eintrag in der fstab erzeugen
   echo "/dev/mapper/test_luks_container /mnt/crypto ext4 noauto,nosuid,x-
gvfs-show, x-gvfs-name=LUKS-USB-Stick, x-gvfs-icon=Symname Luks stick 0 \theta" >>
/etc/fstab
```
#### **vergrößern**

```
# Superuser werden
   sudo su
# Containerdatei vergrößern, hier um 100 MByte
   dd if=/dev/urandom bs=1M count=100 >> luks_container
# Container einhängen ohne das Dateisystem zu mounten
   losetup -f
   --> /dev/loop1
   losetup /dev/loop1 luks_container
   cryptsetup luksOpen /dev/loop1 test_luks_container
```
*# gesamten verfügbaren Platz in der Containerdatei nutzbar machen* cryptsetup resize test\_luks\_container *# Dateisystem an die neue größe anpassen, Dateisystemprüfung vorher und nachher durchführen* fsck.ext4 /dev/mapper/test\_luks\_container resize2fs -f/dev/mapper/test\_luks\_container

fsck.ext4 /dev/mapper/test\_luks\_container

## **EncFS**

Laut EncFS Security Audit {en} vom 14.01.2014 enthält EncFS in der Version 1.7.4 einige potentielle Schwachstellen. Das Fazit der Prüfung: EncFS ist wahrscheinlich noch sicher, solange ein potentieller Angreifer nur (genau) eine Version der verschlüsselten Daten erhält, wie z.B. bei Diebstahl oder Verlust eines Datenträgers. Kann ein potentieller Angreifer allerdings mehr als eine Version der verschlüsselten Daten einsehen, ist EncFS laut der Sicherheitsprüfung nicht mehr geeignet. Die verbreitete Verwendung von EncFS zur Verschlüsselung von Daten in der Cloud ist ein solcher Risikofall.

Inzwischen wurde die Version 1.8.2 veröffentlicht, leider ohne explizite Anmerkungen oder Hinweise im Changelog {en} bezüglich des Audits (Stand: November 2015). Aus einer Diskussion zur Sicherheit im github Repository {en} geht hervor, dass die kritische Lücke Issue #9 {en} ist und voraussichtlich in Version 2.0 gefixt wird. Eine Version 2.0 {en} wurde zwar angekündigt, aber bisher nicht veröffentlicht.

Quelle: <https://wiki.ubuntuusers.de/EncFS/>

```
# Superuser werden
   sudo su
# Installation
   apt-get install encfs cryptkeeper
# Gruppe "fuse" hinzufügen
   groupadd fuse
# aktuellen Benutzer der Gruppe "fuse" hinzufügen
   gpasswd -a <USER> fuse
# weiter als normaler Benutzer
   exit
# beliebiges verschlüsseltes Verzeichnis (hier z.B. ~/foobar bzw. das
versteckte Verzeichnisse ~/.foobar anlegen
   encfs ~/.foobar ~/foobar
# EncFS Verzeichnis aus einem Script heraus mounten
   encfs ~/.foobar ~/foobar --extpass'echo "<PASSWORD>"'
# oder auch so
   echo "<PASSWORD>" | encfs -S ~/.foobar ~/foobar
# oder auch so
  zenity --password | encfs -S \sim/.foobar \sim/foobar
# oder auch so
   zenity --title="EncFS Password" --width=300 --ok-label="Mount" --entry --
text="Please enter your EncFS Password" --hide-text | encfs -S ~/.foobar
~/foobar
# Verschlüsseltes Verzeichnis aushängen
```

```
 fusermount -u ~/foobar
# Gnome Encfs Manager installieren
   echo "deb http://ppa.launchpad.net/gencfsm/ppa/ubuntu xenial main" >>
/etc/apt/sources.list
   sudo apt-get update
   sudo apt-get install gnome-encfs-manager
```
## **eCryptfs**

eCryptfs ist für die Verwendung mit dem [HiDrive](https://www.strato.de/online-speicher/) Angebot von [Strato](http://www.strato.de) in Verbindung mit rsync nicht geeignet da eCryptfs die Datei- und Verzeichnisnamen auf bis zu 255 Zeichen erweitert. Dem seht die maximal zulässige Dateinamenlänge von 251 bzw. eine Pfadlänge von 1020 Zeichen entgegen. Quelle: <https://www.strato.de/faq/article/2031/Wie-richte-ich-rSync-ein.html>

```
# Installation
   sudo apt-get install ecryptfs-utils
# weiter als normaler Benutzer
   exit
# Verschlüsseltes Standardverzeichnis ~/Private bzw. die versteckten
Verzeichnisse ~/.ecryptfs oder ~/.Private anlegen
   ecryptfs-setup-private
# Standardverzeichnis ändern
   mv .Private .Chr
   ln -l .Chr .Private
   mv Private Chr
   cp .ecryptfs/Private.nmt .ecryptfs/Private_orig.nmt
   echo "/home/<USER>/Chr" > .ecryptfs/Private.nmt
# alles wieder los werden
   ecryptfs-umount-private
  cd ~
   sudo su
   rm -rf Private .Private .ecryptfs
```
## **Cryptomator**

Installation über eine externe Paketquelle - hier exemplarisch für Ubuntu 18.04:

```
sudo add-apt-repository ppa:sebastian-stenzel/cryptomator
sudo apt-get update
sudo apt-get install cryptomator
```
From: <https://von-thuelen.de/> - **Christophs DokuWiki**

Permanent link: **<https://von-thuelen.de/doku.php/wiki/linux/verschluesselung/uebersicht>**

Last update: **2020/04/15 20:22**

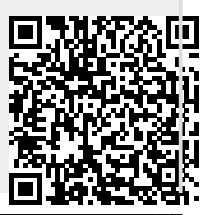